## **1. GÉRER LES INCOHÉRENCES POUR LES FUTURS 11<sup>E</sup> ANNÉES**

## **Si le blocage de notes n'est pas effectué, la situation est intermédiaire.**

Dans le module des projections, constituez un bassin avec les élèves projetés en 11FR qui ont actuellement un statut de promotion « PR », puis « **Saisir les options** ».

Vous obtenez un écran avec tous les élèves et les options actuellement choisies.

Les incohérences doivent être analysées et corrigées régulièrement d'ici fin juin.

Choix 11 . [Lien sur la présentation](https://portail.rpn.ch/parents/eco-fam/Documents/Options_choix_pour_la_11e_annee.pdf)

Exemple de synthèse des erreurs bloquantes à gérer :

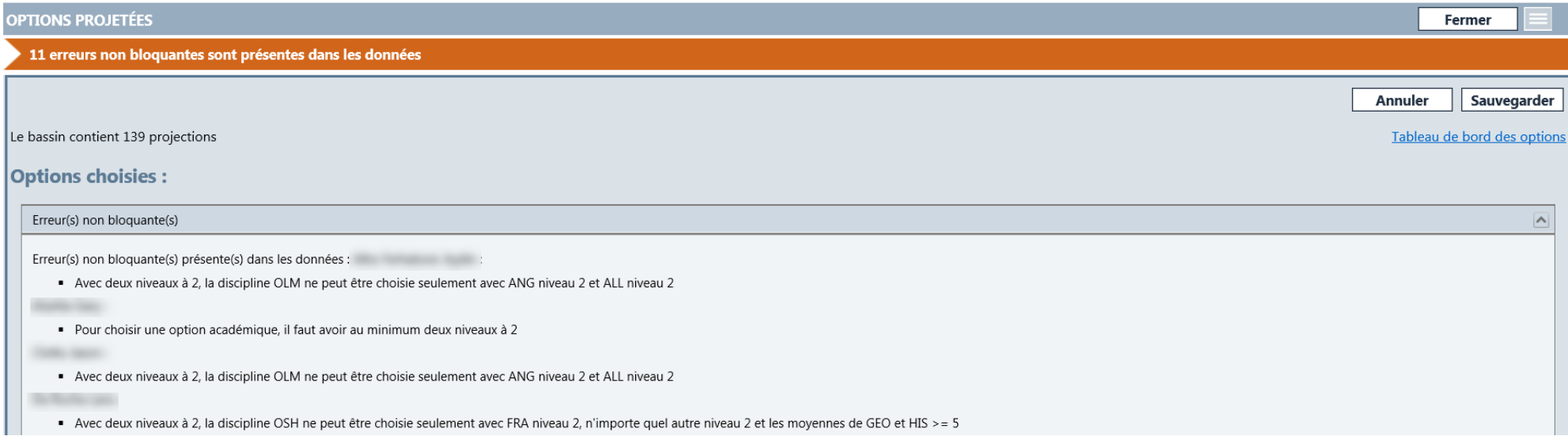

**Toutes les incohérences doivent être gérées avant de pouvoir ventiler les élèves dans les divers groupes et options et valider les projections.**

Écran avec tous les élèves du bassin. Les lignes en orange sont à traiter :

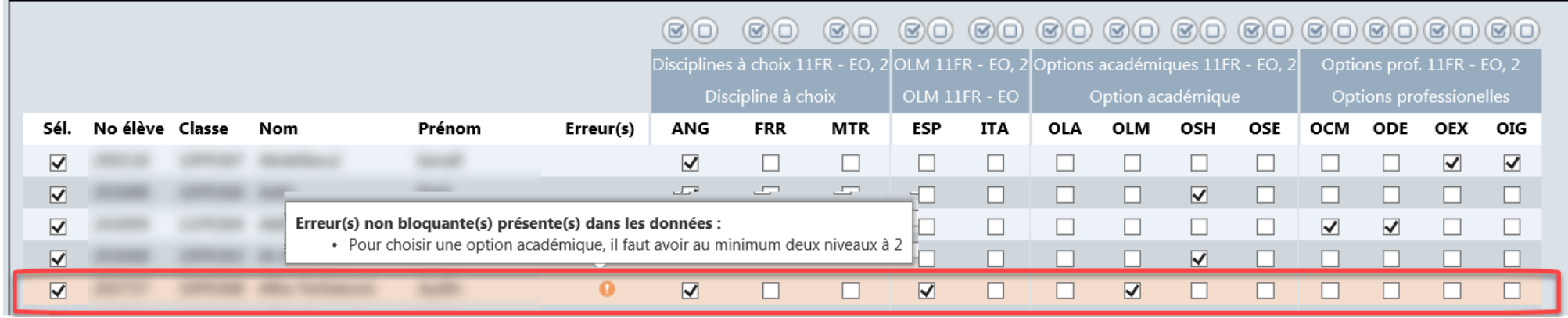

Effectuez les corrections nécessaires et sauvegardez.

Vous pouvez régulièrement extraire un export du module des projections afin de contrôler le nombre d'élèves par option et choix.